## Q クリップを設定すると 2D データが非表示になる

## A クリップの編集から[ビュー専用を含める]のチェックを外しま す

クリップの対象からビュー専用を外すと、ビュー専用の 2D データはクリップを設定しても非表示になりません。

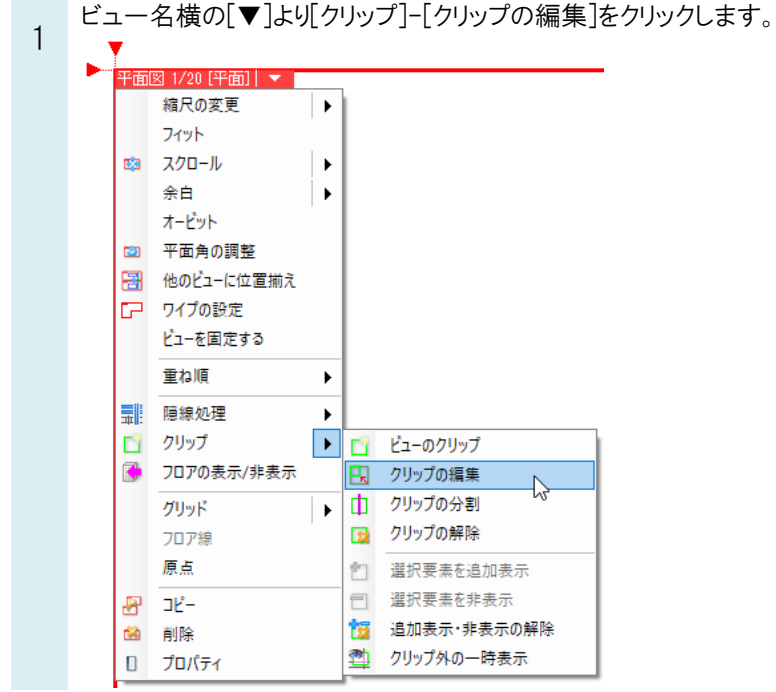

\_\_\_ [ビューのクリップ編集]コマンドで[ビュー専用を含める]のチェックを外します。<br>2 \_\_\_ \_\_ \_\_ \_\_ \_\_ \_\_ \_\_ \_\_\_ \_\_ \_\_ \_\_ \_\_\_ \_\_\_ \_\_\_ \_\_\_ \_\_\_ \_\_\_ \_\_\_ \_\_\_ \_\_\_ \_\_\_ \_\_\_

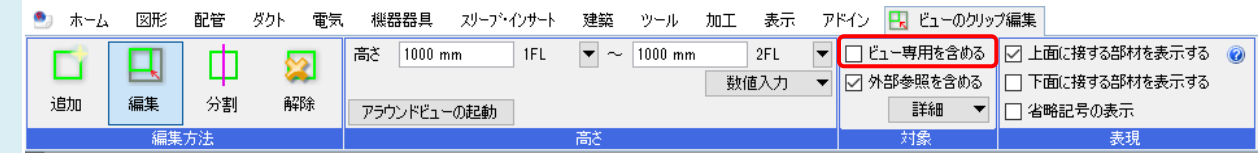

## ●補足説明

2D の要素は高さを指定せずに作図すると高さは Z=0 となりますが、高さを指定して作図することもできます。どちらで作 図した場合も、クリップの範囲内の高さであれば[ビュー専用を含める]のチェックのオン/オフに関わらず表示されます。

外部参照先の要素は、クリップの対象に含める/含めないをクリップの編集コマンドで選択することができます。 [外部参照を含める]にチェックを入れた場合、クリップ範囲外の要素が非表示になります。 [外部参照を含める]のチェックを外した場合、クリップ範囲にかかわらず、すべて表示します。

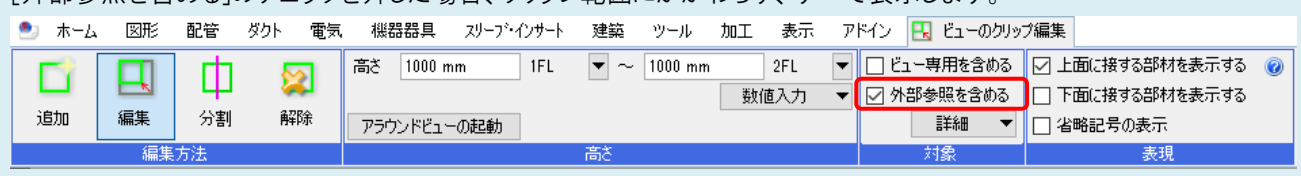